## **Updating a Standalone Dataset**

- 1. Sync Standalones before the Main Dataset rebuild
- 2. Install new version of System Five software to the standalone computer after Main Dataset is rebuilt.
- 3. Relicense the Standalone to the current license
- 4. Log into standalone and rebuild the Standalone Dataset
- 5. Log into standalone again. Access the Windward System Registry and go to the Standalone Key
- 6. Set MAINDATASET key = N (It will be set to Y after the license code reset)
- 7. Log back into standalone to verify it is in the standalone mode.

Author: arose Edited by: arose Last Edited: 12-Dec-2008

From: <https://wiki.windwardsoftware.com/>- **Windward Software Wiki**

Permanent link: **[https://wiki.windwardsoftware.com/doku.php?id=updating\\_a\\_standalone\\_dataset](https://wiki.windwardsoftware.com/doku.php?id=updating_a_standalone_dataset)**

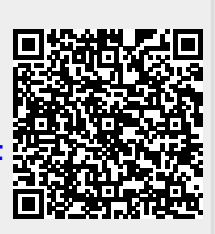

Last update: **2008/12/12 11:18 (16 years ago)**